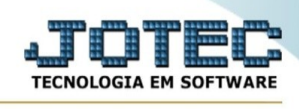

## **GERA ARQUIVOS DIVERSOS**

- ➢ Acesse: *PDV > Atualização > Gera arquivos diversos.*
- ➢ O sistema irá mostrar a seguinte página:

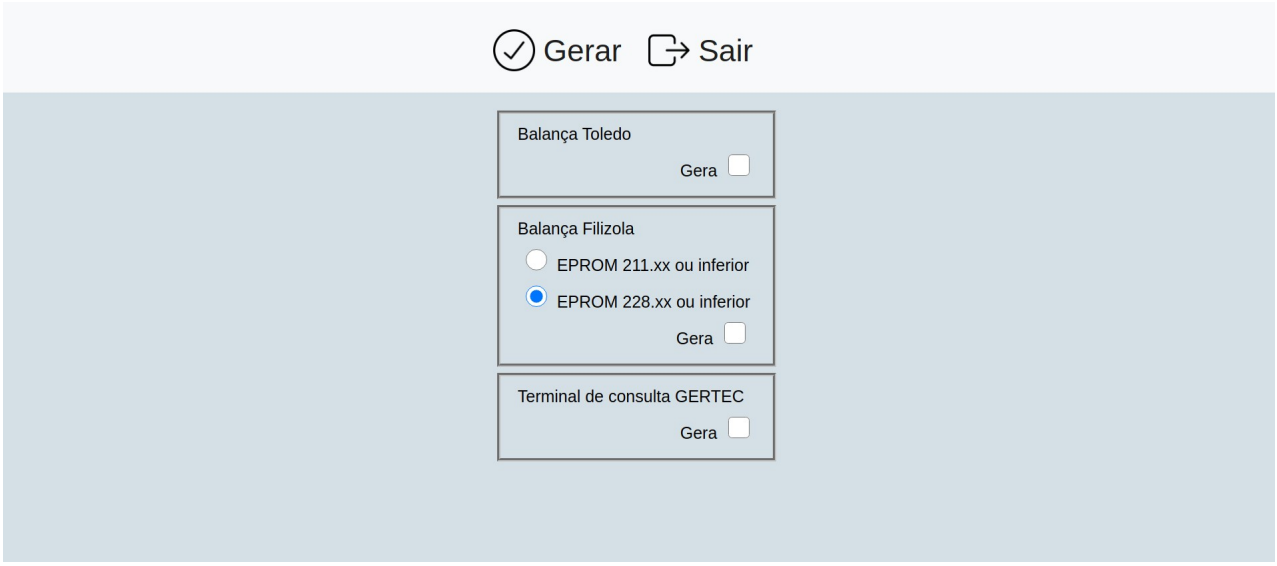

## **Balança toledo**

**Flag "gera":** Gera arquivo para balança TOLEDO – MGVS

## **Balança Filizola**

**EPROM 211.xx ou inferior:** Balanças com versão de EPROM menor ou igual a 211.xx. **EPROM 228.xx ou inferior:** Balanças com versão de EPROM maior ou igual a 228.xx. **Gera:** Gera arquivo para balança FILIZOLA.

## **Terminal de consulta GERTEC**

**Gera:** Gera arquivo para terminal de consulta GERTEC.

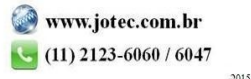